## Tutorial para inscrição no Sigeventos

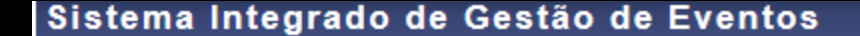

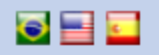

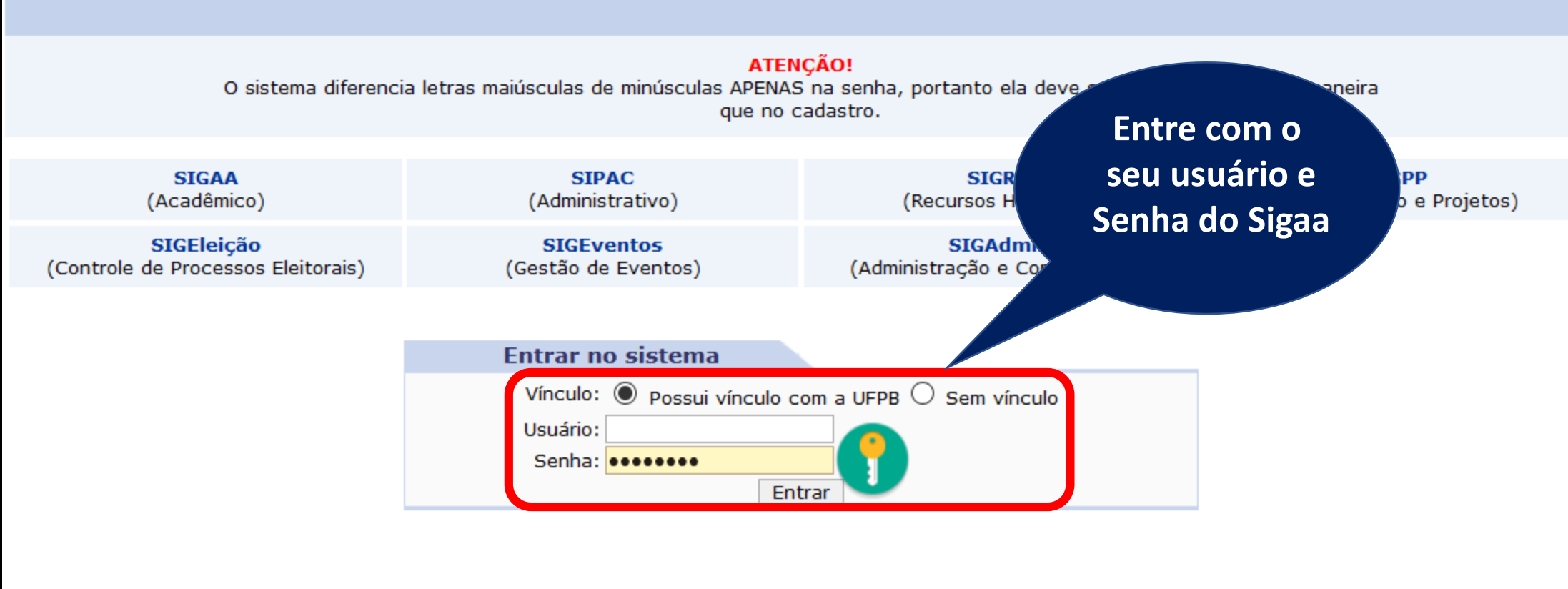

Caso ainda não possua cadastro no SIGEventos, clique no link abaixo ( somente usuários externos à UFPB ). **Cadastre-se** 

Caso tenha esquecido sua senha de acesso, clique no link abaixo ( somente usuários externos à UFPB ) . Esqueci minha senha

U Este sistema é melhor visualizado utilizando o Mozilla Firefox, para baixá-lo e instalá-lo, clique aqui Para visualizar documentos é necessário utilizar o Adobe Reader, para baixá-lo e instalá-lo, clique aqui

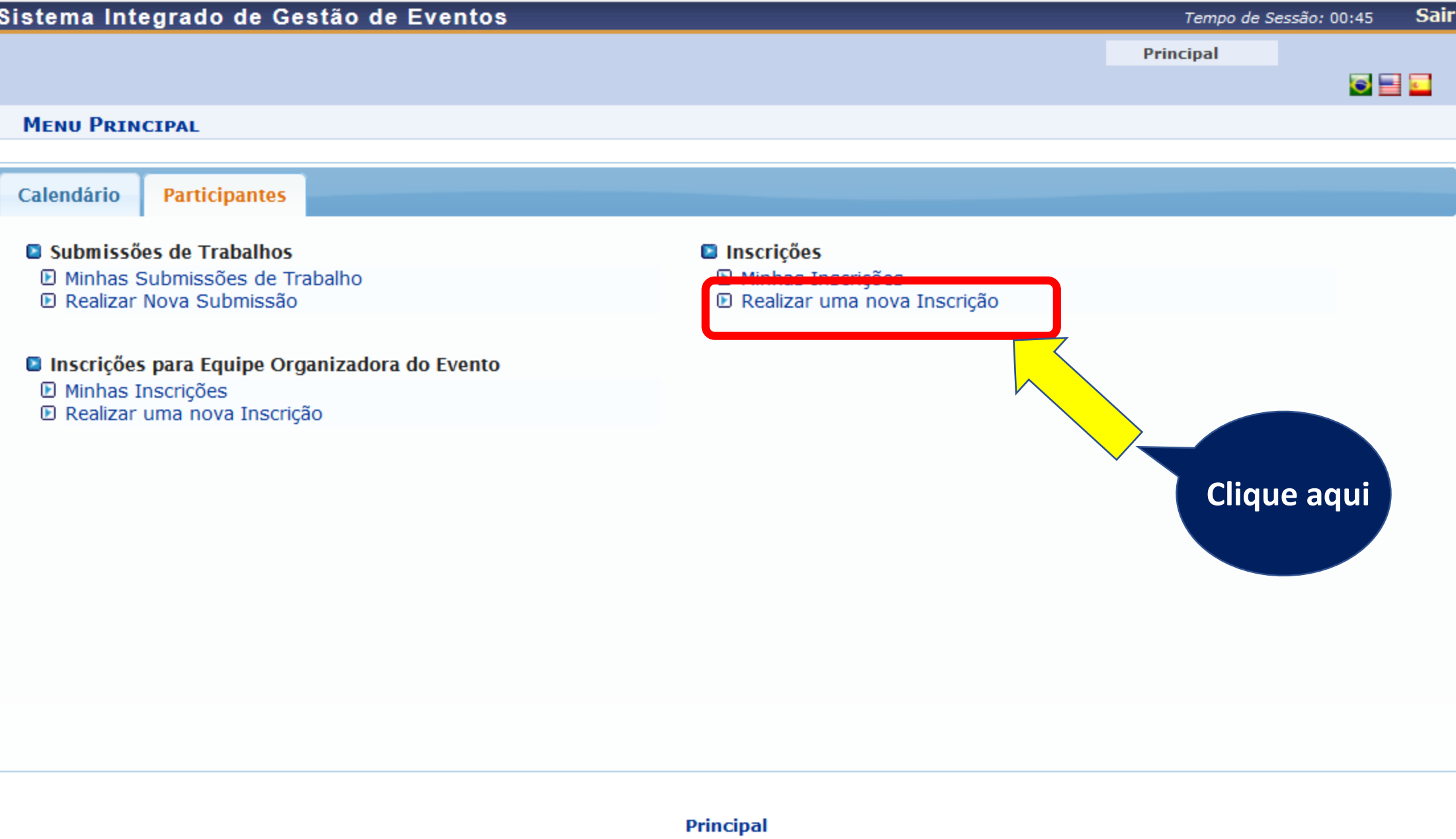

SIGEventos | STI - Superintendência de Tecnologia da Informação - | Copyright © 2006-2020 - UFPB - producao\_sigeventos-1.sigeventos-1 v20200528154909-master

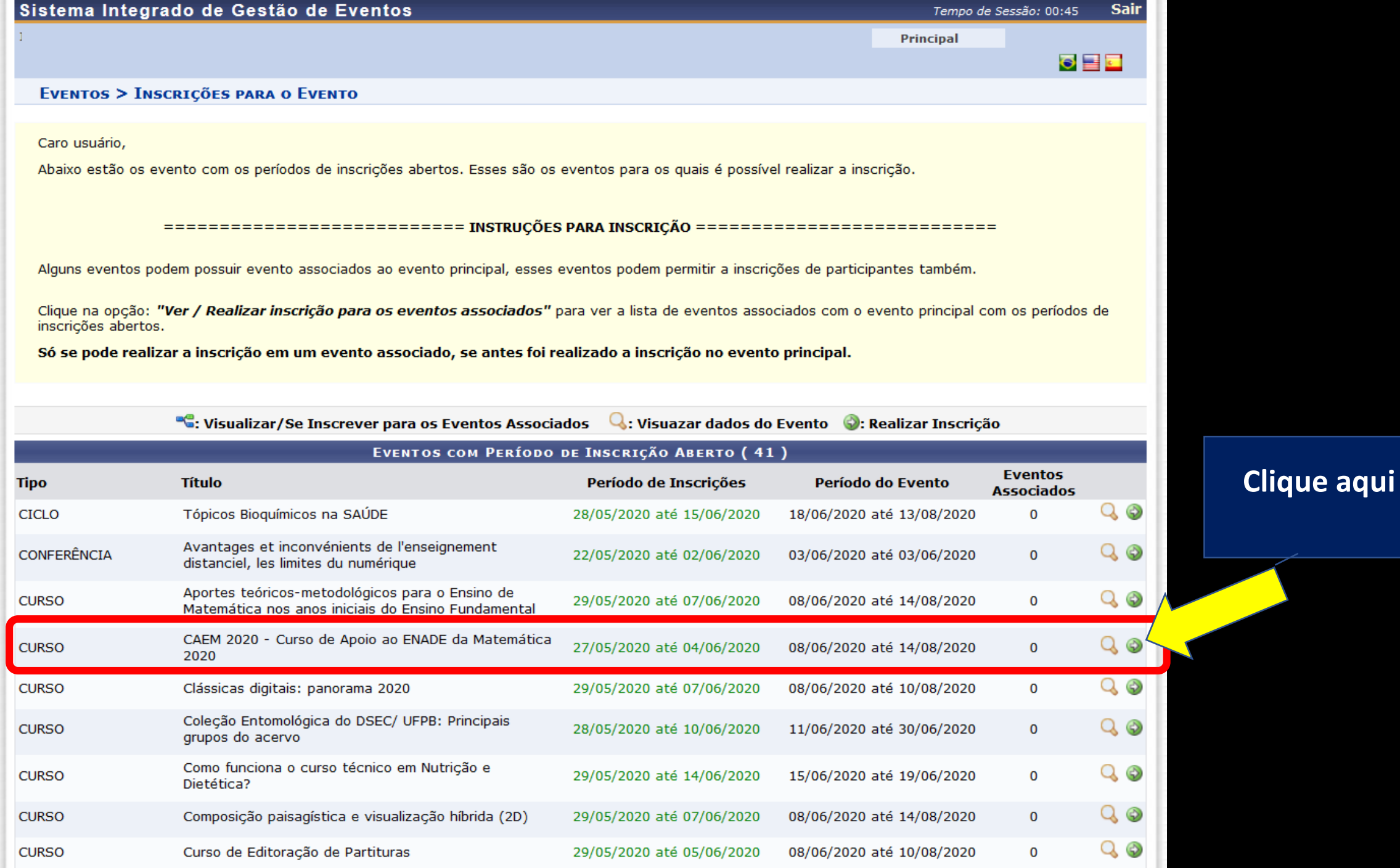

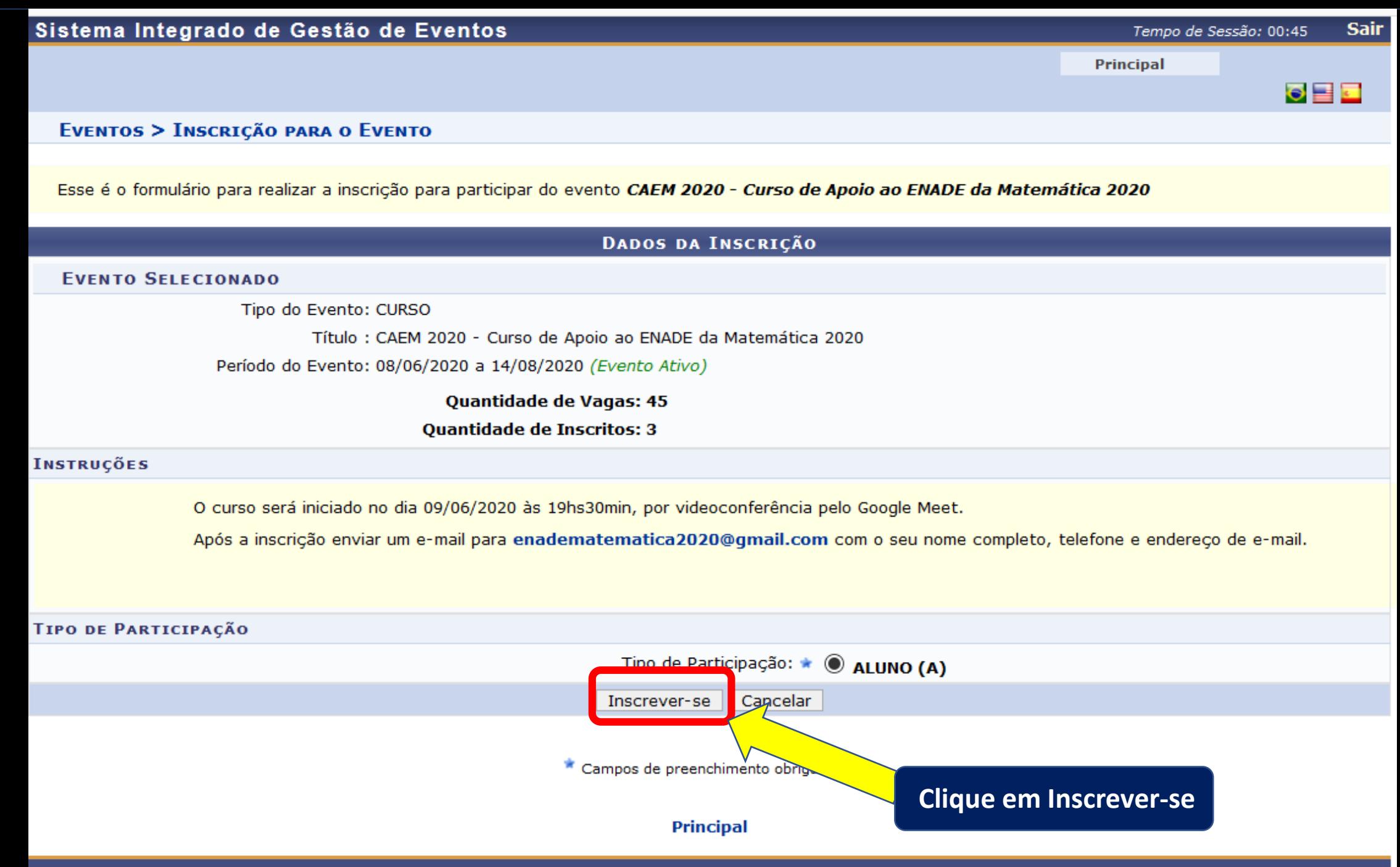

SIGEventos | STI - Superintendência de Tecnologia da Informação - | Copyright © 2006-2020 - UFPB - producao\_sigeventos-1.sigeventos-1 v20200528154909-master